#### **Comment créer un jour spécial (restauration) ?** Menu **Personnes / Opération par lots / Jours spéciaux**.

Sa configuration s'effectue en 2 étapes via 2 onglets :

**Onglet Général** : définition du fonctionnement du jour spécial

Renseigner la date du jour spécial, son mode de fonctionnement (accès autorisé ou accès interdit), ainsi que les accès restaurant sur lesquels vont s'appliquer le jour spécial.

**Onglet Personnes** : Choix des personnes pour lesquelles le jour spécial va s'appliquer.

Par défaut, aucune personne n'est associée au jour spécial. Il va falloir les ajouter.

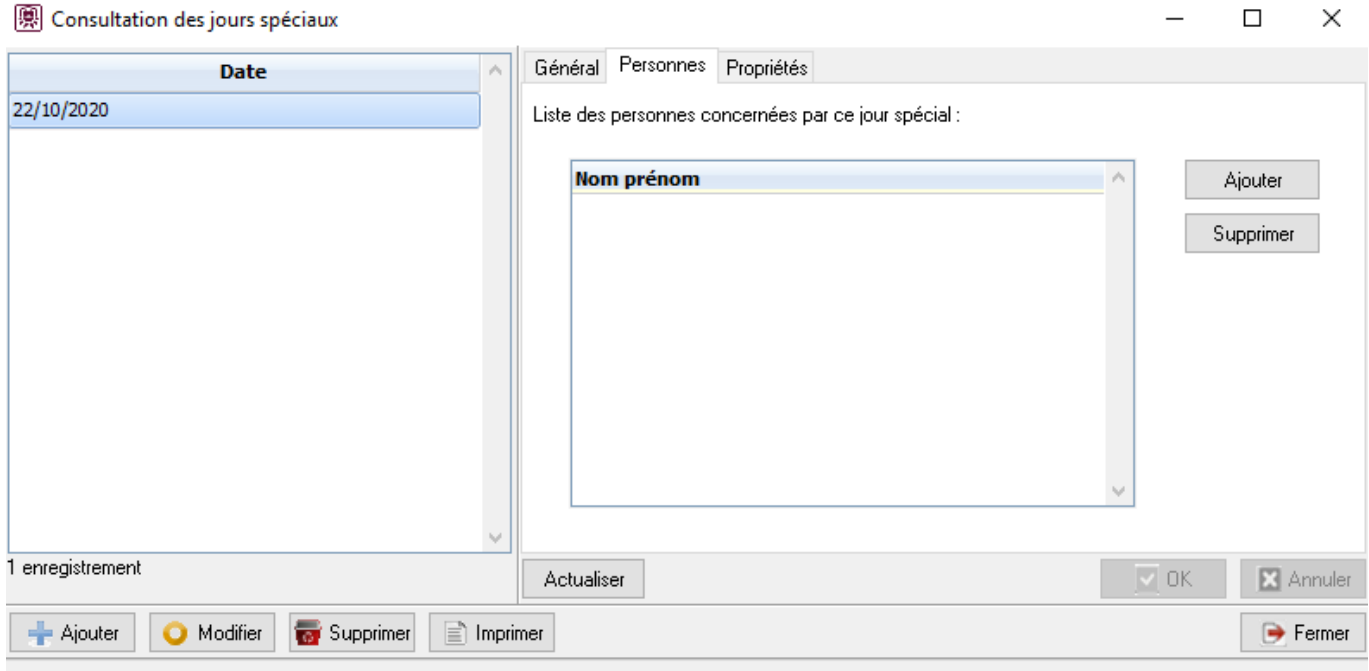

Pour cela, cliquer sur le bouton

. Un assistant de sélection des personnes s'ouvre

alors.

Page 2 / 6

**(c) 2024 ARD <sav@ard.fr> | 29/04/2024 04:06**

[URL: http://faq-ard.fr/faq/content/10/56/fr/comment-creer-un-jour-special-restauration-.html](http://faq-ard.fr/faq/content/10/56/fr/comment-creer-un-jour-special-restauration-.html)

Choisir le mode de pré sélection des personnes et suivre l'assistant. Page 3 / 6 **(c) 2024 ARD <sav@ard.fr> | 29/04/2024 04:06**

[URL: http://faq-ard.fr/faq/content/10/56/fr/comment-creer-un-jour-special-restauration-.html](http://faq-ard.fr/faq/content/10/56/fr/comment-creer-un-jour-special-restauration-.html)

Il est possible de cliquer à nouveau sur le bouton

pour ajouter d'autres personnes

avec une autre présélection.

Page 4 / 6

**(c) 2024 ARD <sav@ard.fr> | 29/04/2024 04:06**

[URL: http://faq-ard.fr/faq/content/10/56/fr/comment-creer-un-jour-special-restauration-.html](http://faq-ard.fr/faq/content/10/56/fr/comment-creer-un-jour-special-restauration-.html)

Ensuite, si parmi elles, il y a une personne non concernées, se placer dessus, et

cliquer sur le bouton

et retirer la personne de la liste.

Page 5 / 6 **(c) 2024 ARD <sav@ard.fr> | 29/04/2024 04:06** [URL: http://faq-ard.fr/faq/content/10/56/fr/comment-creer-un-jour-special-restauration-.html](http://faq-ard.fr/faq/content/10/56/fr/comment-creer-un-jour-special-restauration-.html)

Référence ID de l'article : #1055 Auteur : Olivier Dernière mise à jour : 2023-02-16 11:36